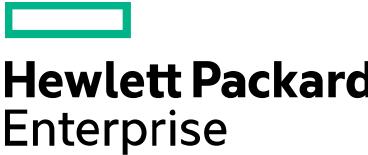

# Course Datasheet HPE BladeSystem Administration

Education Services course product number – HE646S Course length – 3 Days Delivery mode – Instructor Led Training (ILT) Virtual Instructor Led Training (VILT)

Register – [Click here to go to HPE Learning Portal](http://hpe.com/ww/training/vc-ncsched?id=1124)

This 3-day course provides instruction on HPE BladeSystem administration and management. Discussion of the portfolio overview ensures an understanding of components, configurations, and solutions.

# **Audience**

- System administrators, engineers and consultants who install, manage, and monitor the HPE BladeSystem c-Class environment.
- New HPE BladeSystem customers or past customers who purchased Gen9 or earlier HPE c-Class servers

# **Prerequisites**

- HPE recommends that students have attained the following credentials or levels of experience before taking this course:
- Introduction to HPE ProLiant Servers (HE643S) or similar experience is recommended.

## **Course objectives**

- Explore the functional architecture of the BladeSystem c-Class environment, including management infrastructure (Insight Display, Onboard Administrator), power and cooling and servers.
- Review the BladeSystem c-Class Portfolio and equipment capabilities.
- Introduce Virtual Connect (basic concepts)

#### **Detailed course outline**

#### **Module 1: HPE BladeSystem Portfolio Introduction**

- Identify resources for information about the current HPE c-Class BladeSystem portfolio
- Differentiate the two types of HPE BladeSystem enclosures
- Identify HPE Server Blades
- Discuss enclosure connectivity
- Discuss HPE Infrastructure Management and Services

#### **Module 2: HPE BladeSystem c-Class Enclosures**

- Describe the HPE BladeSystem c-Class enclosures
- Describe the c-Class enclosure structure
- Explain c-Class enclosure signal midplane and power backplane
- Explain how to access the Onboard Administrator
- Define the enclosure numbering scheme

#### **Module 3: HPE BladeSystem Enclosure Management**

- List the initial steps involved in setting up the c7000 enclosure using the:
	- HPE Insight Display Initial Setup Wizard
	- HPE Onboard Administrator First Time Setup Wizard
- Describe the OA enclosure high availability
- Identify the OA configuration options
- Describe the OA command line interface

#### **Module 4: HPE c-Class Power and Cooling**

- Explain how to configure power for an HPE BladeSystem c-Class enclosure
- Explain how to control and view power consumption in a c-Class enclosure to configure its efficiency
- Explain c-Class Power Management
- Describe HPE Intelligent Location and Power Discovery services
- Describe the structural cooling components and features of c-Class enclosures

#### **Module 5: HPE BladeSystem c-Class Blade Servers**

- Describe the HPE BladeSystem I/O technologies on the system board:
	- FlexibleLOM
	- Mezzanines
	- USB and SD cards
- Describe the features and components of: storage blades, tape blades, expansion blades
- Identify c-Class Integrity servers and their requirements
- Manage certain options of your server blades from the OA GUI
- Describe the server iLO interaction with the OA

#### **Module 6: HPE BladeSystem c-Class Connectivity Options**

- Describe the HPE BladeSystem c-Class interconnect module architecture
- List the BladeSystem c-Class interconnect modules
	- Ethernet
	- Fiber Channel
	- InfiniBand
	- SAS
- Describe the mezzanine cards and slots available in the BladeSystem c-Class server blades
- Explain the enclosure signal pathing
- Describe the port mapping for HPE BladeSystem enclosures
	- $-$  c7000
	- c3000
- Explain the HPE Virtual Connect technology

#### **Module 7: HPE BladeSystem c-Class firmware**

- Determine what firmware is embedded in various components in the enclosure and how to update it
- Explain how to access the SPP, SUM and supporting documentation
- Define the interdependencies and update best practices for HPE enclosure components
- Describe how to update the firmware for the HPE OA
- Explain how to use SUM for enclosure-based firmware management and software updates
- Explain how to update the firmware on HPE Blade servers
- Explain how to update the firmware on Integrity servers

## **Module 8: Configuring the Enclosure Using Scripting**

- Review the OA CLI access
- HPE iLO scripting via the Onboard Administrator (HPONCFG)
- Introduce PowerShell OA configuration commands
- Introduce PowerShell iLO configuration commands
- Discuss OA CLI scripting

### **Module 9: Course Closing**

- Closing the course
- Learning Objectives
- Participant Learning Goals
- Training from HPE Education Services
- HPE Education Services
- HPE Certification and Learning Program
- Concepts
- HE646 Course Objectives Review
- **•** Energizers
	- Conversations
	- Eye on Blades Blog: Trends in Infrastructure
	- HPE BladeSystem for Client Virtualization
	- HPE Discover Conference
- Case Studies
	- HPE Server Customer Case Studies

#### **Labs**

- Lab 0: HPE Virtual Labs User Access Guide
- Lab 1: Using the BladeSystem Insight Display
- Lab 2: Using the Onboard Administrator GUI
- Lab 3a: Using the Onboard Administrator CLI
- Lab 3b: Using the PowerShell cmdlets
- Lab 4a: Managing Power with the Onboard Administrator
- Lab 4b: Using the HPE Power Advisor
- Lab 5: Using HPE BladeSystem c-Class enclosure-based USB devices
- Lab 6: HPE BladeSystem c-Class c7000 port mapping
- Lab 7: Using the Service Pack for ProLiant
- Appendix Lab A: Exploring HPE Virtual Connect Manager
- Appendix Lab B: Using Enclosure Firmware Management

© Copyright 2016 Hewlett Packard Enterprise Development LP. The information contained herein is subject to change without notice.